# 了解一个阶段和两阶段语音拨号

## 目录

[简介](#page-0-0) [先决条件](#page-0-1) [要求](#page-0-2) [使用的组件](#page-0-3) [规则](#page-0-4) [一次拨号](#page-1-0) [T1/E1 数字接口](#page-1-1) [模拟语音接口卡](#page-2-0) [二次拨号](#page-3-0) [T1/E1 数字接口](#page-3-1) [模拟语音接口卡](#page-5-0) [提供拨号音的路由器的debug voip ccapi inout命令的输出](#page-6-0) [相关信息](#page-6-1)

## <span id="page-0-0"></span>简介

本文档讨论了一阶段和两阶段拨号的方面。

## <span id="page-0-1"></span>先决条件

## <span id="page-0-2"></span>要求

本文档的读者应掌握以下主题的相关知识:

- [了解Cisco IOS平台上的拨号对等体和呼叫段](//www.cisco.com/en/US/tech/tk652/tk90/technologies_tech_note09186a008010ae1c.shtml)
- [了解Cisco IOS平台上入站和出站拨号对等体的匹配方式](//www.cisco.com/en/US/tech/tk652/tk90/technologies_tech_note09186a008010fed1.shtml)

### <span id="page-0-3"></span>使用的组件

本文档中的信息基于以下软件和硬件版本:

• 所有的 Cisco IOS® 软件版本

本文档中的信息都是基于特定实验室环境中的设备编写的。本文档中使用的所有设备最初均采用原 始(默认)配置。如果您使用的是真实网络,请确保您已经了解所有命令的潜在影响。

### <span id="page-0-4"></span>规则

有关文档约定的更多信息,请参考 [Cisco 技术提示约定。](//www.cisco.com/en/US/tech/tk801/tk36/technologies_tech_note09186a0080121ac5.shtml)

<span id="page-1-0"></span>一次拨号

在数字接口中,当PBX或中心局(CO)交换机发送包含完全路由呼叫所需的所有数字的设置消息时 ,这些数字可以映射到出站IP语音(VoIP)拨号对等体(或发夹到普通老式电话服务(POTS)拨号对等体 )。 路由器/网关不向主叫方显示辅助拨号音,也不收集数字。它会将呼叫直接转发到已配置的目标 。这称为一阶段拨号。

在模拟接口的情况下,用户只听到一次拨号音(本地或远程),然后拨打数字并接通目的电话。

### <span id="page-1-1"></span>T1/E1 数字接口

当收到来自POTS接口的入站呼叫时,拨号对等体中的直接拨入(DID)功能使路由器/网关能够使用被 叫号码(拨号号码标识服务(DNIS))直接匹配出站拨号对等体。当在入站POTS拨号对等体上配置 DID时,被叫号码会自动用于匹配出站呼叫段的目标模式。

从全局配置模式开始输入以下Cisco IOS命令,以便为DID配置POTS拨号对等体:

Router(config)#**dial-peer voice** *number* **pots** Router(config-dial-peer)#**direct-inward-dial**

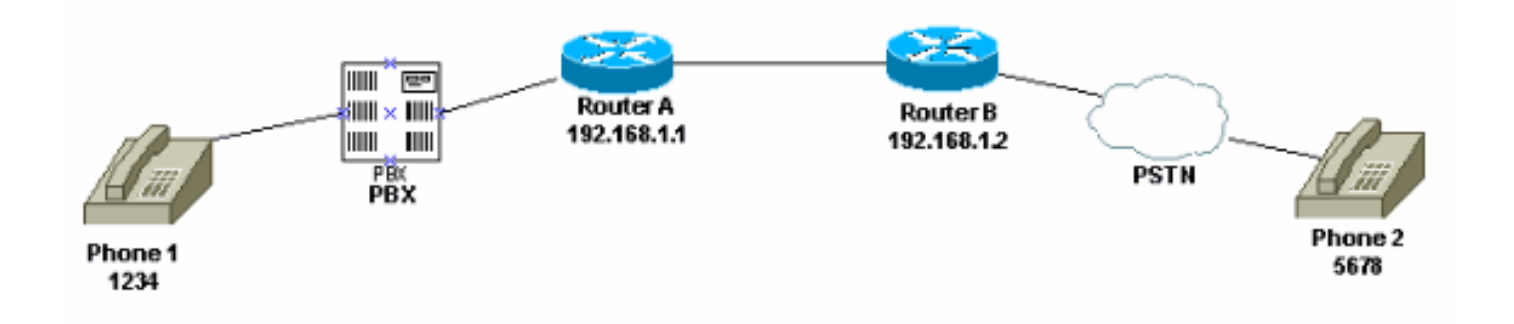

在此图中,当有人拿起电话1时,用户听到来自PBX的拨号音。PBX具有访问代码,该代码被编程为 获取到路由器的信道。用户拨打访问代码和目的号码。在本例中,假设接入代码为99。电话1上的 用户拨打995678。根据PBX的编程方式,它会将所有六位数字转发到路由器,或删除自己的接入代 码,只将目的数字发送到路由器。同样,当连接到公共交换电话网(PSTN)的用户接听电话时,会听 到来自PSTN的拨号音。当用户拨打1234时,PSTN将呼叫路由到路由器。由于已配置**直接拨入**,因 此路由器会查看拨号的数字并匹配其出站VoIP拨号对等体,该对等体将呼叫发送到路由器A。

以下是路由器A的配置:

dial-peer voice 99 pots destination-pattern 1234 **direct-inward-dial** *!--- This command is required for one stage dialing so !--- the router routes the call based on the dialed digits.* port 1/0:0 prefix 1234 ! dial-peer voice 100 voip destination-pattern 5678 session target ipv4:192.168.1.2 以下是路由器B的配置:

dial-peer voice 201 pots destination-pattern 5678

#### **direct-inward-dial**

*!--- This command is required for one !--- stage dialing so the router routes the call based on the dialed digits.* port 1/0:0 prefix 5678 dial-peer voice 200 voip destination-pattern 1234 session target ipv4:192.168.1.1

您需要在远程路由器中添加前缀,因为默认情况下,POTS拨号对等体会删除其在目标模式中匹配 的所有数字,这些数字需要发送到终端CO。

注意:在Cisco 2600/3600平台上,默认情况下,在信道关联信令(CAS)(即时、瞬间、延迟)接口 上启用DID。因此,请不要对来电配置 direct-inward-dial 命令。在Cisco AS5300平台上,为E&M即 时信令配置的接口不支持DID。

确保入站呼叫与已配置直接拨入的**POTS拨号对**等体。有关拨号对[等体匹配的详细信息,请参阅语](//www.cisco.com/en/US/tech/tk652/tk90/technologies_tech_note09186a008010fed1.shtml) [音 — 了解Cisco IOS平台上入站和出站拨号对等体如何匹配。](//www.cisco.com/en/US/tech/tk652/tk90/technologies_tech_note09186a008010fed1.shtml)

### <span id="page-2-0"></span>模拟语音接口卡

注:外汇局/外汇交换站/E&M(FXO/FXS/E&M)接口不支持直接拨入功能。必须使用VIC-2DID卡为模 拟端口设置DID。有关Cisco模[拟DID的详细信息,请参阅Cisco 2600和Cisco 3600系](//www.cisco.com/en/US/docs/ios/12_2t/12_2t2/feature/guide/ft_did.html)列路由器的模 拟DID。

请考虑以下场景:

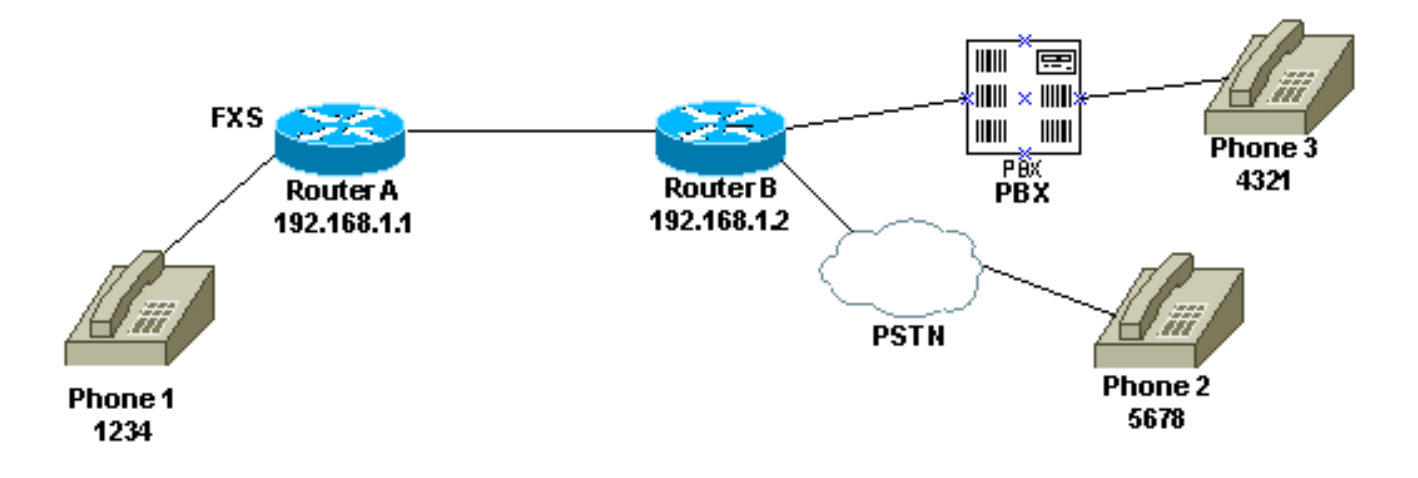

为电话1配置一个阶段拨号有两种方法:

- [本地拨号音](#page-2-1)
- [远程拨号音](#page-3-2)

### <span id="page-2-1"></span>本地拨号音

当用户拿起电话时,路由器(debug)会听到拨号音。 然后,用户拨打5678或4321。路由器搜索出站 拨号对等体并将呼叫发送到路由器B。然后路由器B将PBX/CO的端口取回,并将DNIS(被叫号码 )数字发送到PBX/CO,PBX/CO将呼叫发送到电话。此场景无需特殊配置。路由器B必须将 DNIS数字发送到PBX/CO。

dial-peer voice 99 pots destination-pattern 1234 port 1/0/0 prefix 1234 ! dial-peer voice 100 voip destination-pattern 5678 session target ipv4:192.168.1.2 以下是路由器B的配置:

dial-peer voice 201 pots destination-pattern 5678 port 1/0:0 **prefix 5678** *!--- Send the digits to the terminating PBX/CO.* dial-peer voice 200 voip destination-pattern 1234 session target ipv4:192.168.1.1

### <span id="page-3-2"></span>远程拨号音

当用户拿起电话1时,会听到来自另一端的PBX/CO的拨号音。这使电话看起来连接到远程端的 PBX/CO。使用专用线路、自动振铃(PLAR)配置来实现此目的。此外,确保路由器B不向PBX/CO发 送任何数字。某些PBX可配置为返回拨号音,即使它们确实收到任何DNIS数字。

以下是路由器A的配置:

voice-port 1/0/0 **connection plar 1000** *!--- Connection PLAR is configured under the voice port.* ! dial-peer voice 100 voip **destinationpattern 1000** *!--- Dialed string for connection PLAR !--- which sends the call to Router B.* session target ipv4:192.168.1.2 以下是路由器B的配置:

*!--- This dial matches the entire destination pattern, !--- strips it all off, and does not send any digits to the PBX/CO.* dial-peer voice 201 pots **destination-pattern 1000** *!--- Dialed string for PLAR !--- that comes into this router from Router A.* port 1/0:0 !

有关帮助您配置PLAR以及连接PLAR和连接中继之间的区别的详细信息,请参阅[为VoIP网关配置连](//www.cisco.com/en/US/tech/tk1077/technologies_configuration_example09186a00800942a5.shtml) [接PLAR](//www.cisco.com/en/US/tech/tk1077/technologies_configuration_example09186a00800942a5.shtml)。

## <span id="page-3-0"></span>二次拨号

当语音呼叫进入 Cisco IOS 路由器/网关时,路由器上的语音端口会被 PBX 或 CO 交换机在入站情 况下捕捉。然后,路由器/网关向主叫方显示拨号音并收集数字,直到它能够识别出站拨号对等体。 无论数字是由人以不规则的间隔拨打,还是由发送预先收集的数字的电话设备以常规方式拨打,拨 号对等体匹配都是逐位进行的。这意味着路由器/网关在收到每个数字后尝试匹配拨号对等体。此过 程称为两阶段拨号。

## <span id="page-3-1"></span>T1/E1 数字接口

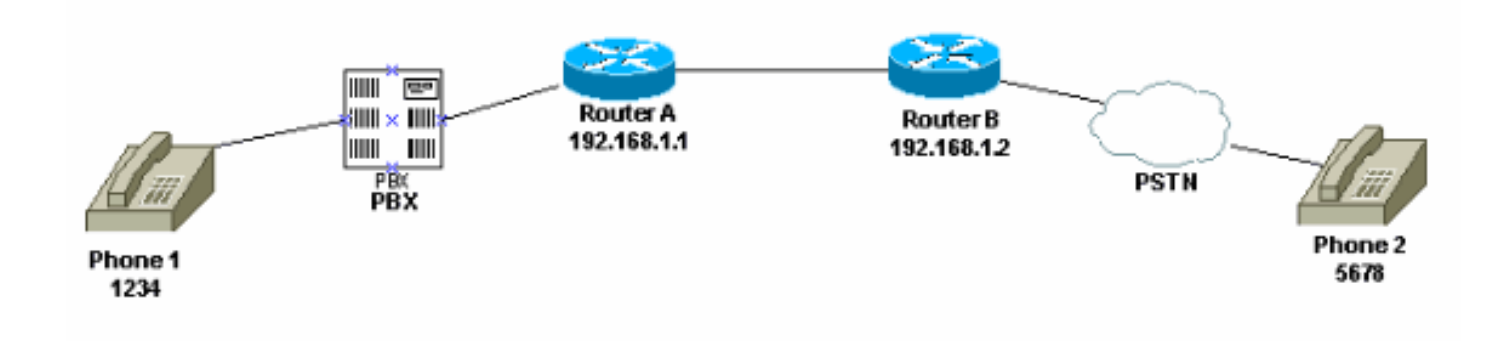

以下两种方法可用于两阶段拨号:

- [本地拨号音](#page-4-0)
- [本地和远程拨号音](#page-4-1)

### <span id="page-4-0"></span>本地拨号音

当用户拿起电话1时,会听到来自PBX的拨号音,用户拨打路由器的接入代码(在PBX中编程),然 后从路由器接收拨号音([debug](#page-6-0))。 接下来,用户拨打5678,呼叫将路由到路由器B,然后路由到电 话2。

例如,如果PBX有另一条线路连接到不同的路由器,则PBX中会为每台路由器编程访问代码。此外 ,根据您拨打的访问代码,您可以从不同的本地路由器绘制拨号音。

以下是路由器A的配置:

```
!--- This dial-peer does not have !--- direct-inward-dial configured. !--- By default, when a
call comes in, the router !--- provides dial tone to the user.
```
dial-peer voice 99 pots destination-pattern 1234 port 1/0:0 prefix 1234 ! dial-peer voice 100 voip destination-pattern 5678 session target ipv4:192.168.1.2 !

以下是路由器B的配置:

```
dial-peer voice 201 pots
destination-pattern 5678
port 1/0:0
prefix 5678
!
本地和远程拨号音
```
当用户拿起电话1时,PBX会听到拨号音。用户输入数字,然后听到来自连接到路由器B的 PBX/CO的另一个拨号音。实现这一点有两种方法:

1. 在路**由器A上使**用直接拨入。当PBX/CO取下路由器上的端口并发送包含DNIS数字的设置消息 时,配置**了直接拨入**。路由器使用这些数字匹配出站VoIP拨号对等体并将呼叫发送到远程路由 器。然后,路由器B将线路夺取到其PBX/CO,并且不转发任何数字。然后,远程PBX/CO向电 话1上的用户提供拨号音。然后,该拨号音显示为好像用户连接到该PBX/CO。以下是路由器 A的配置 ·

dial-peer voice 99 pots destination-pattern 1234

#### **direct-inward-dial**

*!--- This command is needed so that the router !--- routes the call based on the dialed digits.* port 1/0:0 prefix 1234 ! dial-peer voice 100 voip destination-pattern 5678 session target ipv4:192.168.1.2

#### 以下是路由器B的配置:

*!--- This dial-peer matches the entire destination pattern, !--- strips it all off, and does not send any digits to the PBX/CO.* dial-peer voice 201 pots destination-pattern 5678 port 1/0:0 !

使用连接PLAR和连接中继。一旦呼叫在其语音接口上检测到卡住,则使用连接PLAR设置呼叫 2. 的IP段,而不是让路由器与PBX/CO发送给它的DNIS数字匹配。路由器B收到来自路由器A的 此呼叫,获取PBX/CO上的端口,并且不向其发送任何数字。然后,远程PBX/CO向电话1上的 用户提供拨号音,并且该拨号音显示为用户与该PBX/CO连接。以下是路由器A的配置: voice-port 1/0:0

**connection plar 6666**

*!--- Connection PLAR is configured under the voice port.* ! dial-peer voice 99 pots destination-pattern 1234 port 1/0:0 prefix 1234 ! dial-peer voice 100 voip **destinationpattern 6666**

*!--- Dialed string for connection PLAR !--- which sends the call to Router B.* session target ipv4:192.168.1.2 !

#### 以下是路由器B的配置:

*!--- This dial matches the entire destination pattern, !--- strips it all off, and does not send any digits to the PBX/CO.* dial-peer voice 201 pots **destination-pattern 6666** *!--- Dialed string for PLAR that comes !--- into this router from Router A.* port 1/0:0 !

## <span id="page-5-0"></span>模拟语音接口卡

请考虑以下场景:

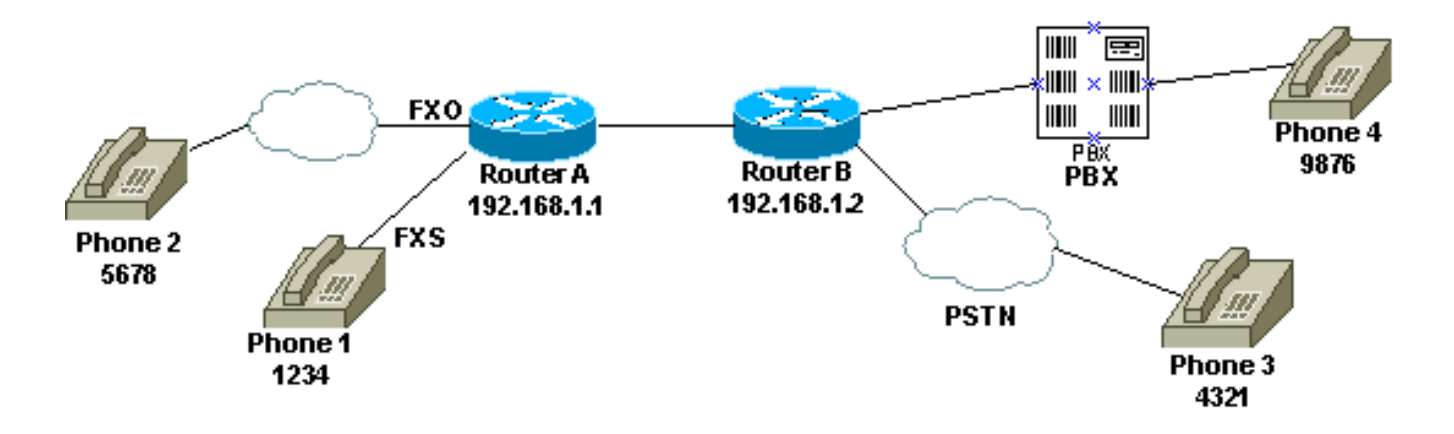

当用户拿起电话1或为FXO线路拨打PSTN号码时,路由器会向主叫方(debug)提供拨号音。 然后

### 用户输入数字并从终端PBX/CO接收拨号音。然后,用户拨打目的号码(9876或4321),并转到 另一部电话。确保路由器B不向PBX/CO发送任何数字。

以下是路由器A的配置:

```
dial-peer voice 99 pots
destination-pattern 1234
port 1/0/0
prefix 1234
!
dial-peer voice 100 voip
destination-pattern 9876
session target ipv4:192.168.1.2
!
!
dial-peer voice 101 voip
destination-pattern 4321
session target ipv4:192.168.1.2
以下是路由器B的配置:
```
*!--- This dial matches the entire destination pattern, strips it all off, !--- and does not send any digits to the PBX/CO.* dial-peer voice 201 pots destination-pattern 9876 port 1/0:0 !

### <span id="page-6-0"></span>提供拨号音的路由器的debug voip ccapi inout命令的输出

```
Mar 9 06:30:26.270: cc_api_call_setup_ind (vdbPtr=0x823F6E70,
callInfo={called=,called_oct3=0x81,calling=,calling_oct3=0x0,calling_oct3a=0x0,
calling xlated=false, subscriber type str=RegularLine, fdest=0,
peer_tag=700, prog_ind=3},callID=0x820704FC)
Mar 9 06:30:26.270: cc_api_call_setup_ind type 3 , prot 0
Mar 9\ 06:30:26.274: cc process call setup ind (event=0x823D0448)
Mar 9 06:30:26.274: >>>>CCAPI handed cid 2 with tag 700 to app "DEFAULT"
Mar 9\ 06:30:26.278: sess_appl: ev(24=CC_EV_CALL_SETUP_IND), cid(2), disp(0)
Mar 9 06:30:26.278: sess_appl: ev(SSA_EV_CALL_SETUP_IND), cid(2), disp(0)
Mar 9 06:30:26.278: ssaCallSetupInd
Mar 9 06:30:26.278: ccCallSetContext (callID=0x2, context=0x825A5C7C)
Mar 9 06:30:26.278: ssaCallSetupInd cid(2), st(SSA_CS_MAPPING), oldst(0),
ev(24)ev->e.evCallSetupInd.nCallInfo.finalDestFlag = 0
Mar 9 06:30:26.278: ccCallSetupAck (callID=0x2)
Mar 9 06:30:26.278: ccGenerateTone (callID=0x2 tone=8)
Mar 9 06:30:26.282: ccCallReportDigits (callID=0x2, enable=0x1)
Mar 9 06:30:26.282: cc_api_call_report_digits_done (vdbPtr=0x823F6E70, callID=0x2, disp=0)
Mar 9 06:30:26.282: sess_appl: ev(53=CC_EV_CALL_REPORT_DIGITS_DONE), cid(2), disp(0)
Mar 9 06:30:26.282: cid(2)st(SSA_CS_MAPPING)ev(SSA_EV_CALL_REPORT_DIGITS_DONE)
oldst(SSA_CS_MAPPING)cfid(-1)csize(0)in(1)fDest(0)
Mar 9 06:30:26.282: ssaReportDigitsDone cid(2) peer list: (empty)
Mar 9 06:30:26.282: ssaReportDigitsDone callid=2 Enable succeeded
Mar 9 06:30:26.282: ccGenerateTone (callID=0x2 tone=8)
 !--- Router that provides dial tone.
```
# <span id="page-6-1"></span>相关信息

- [了解Cisco IOS平台上的拨号对等体和呼叫段](//www.cisco.com/en/US/tech/tk652/tk90/technologies_tech_note09186a008010ae1c.shtml?referring_site=bodynav)
- [了解Cisco IOS平台上的入站和出站拨号对等体](//www.cisco.com/en/US/tech/tk652/tk90/technologies_tech_note09186a0080147524.shtml?referring_site=bodynav)
- [了解Cisco IOS平台上入站和出站拨号对等体的匹配方式](//www.cisco.com/en/US/tech/tk652/tk90/technologies_tech_note09186a008010fed1.shtml?referring_site=bodynav)
- [配置拨号方案、拨号对等体和数字处理](//www.cisco.com/en/US/docs/ios/12_2/voice/configuration/guide/vvfpeers.html?referring_site=bodynav)
- <u>[了解编解码器:复杂性、技术支持、MOS 和协商](//www.cisco.com/en/US/tech/tk1077/technologies_tech_note09186a00800b6710.shtml?referring_site=bodynav)</u>
- <del>语音</del>技术支持
- <del>[语音和 IP 通信产品支持](//www.cisco.com/en/US/products/sw/voicesw/tsd_products_support_category_home.html?referring_site=bodynav)</del>
- [Cisco IP 电话故障排除](http://www.amazon.com/exec/obidos/tg/detail/-/1587050757/102-6796074-9346562?referring_site=bodynav)
- [技术支持和文档 Cisco Systems](//www.cisco.com/cisco/web/support/index.html?referring_site=bodynav)